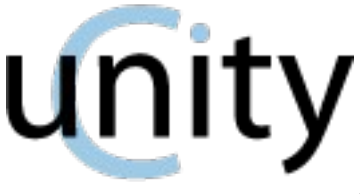

(a simple Unit Test Framework for Embedded C)

*[ Copyright © 2007-2012 Unity Project by Mike Karlesky, Mark VanderVoord, and Greg Williams. This Documentation is Released Under a Creative Commons 3.0 Attribution Share-Alike License ]*

Unity is a unit test framework. Our goal has been to keep is small and functional. The core Unity test framework is a single C and a couple header files, which provide functions and macros to make testing easier. Most of the framework is a variety of assertions which are meant to be placed in tests to verify that variables and return values contain the information that you believe they should. There are some additional methods for general test flow control.

We've developed Unity to be fairly cross-platform. It uses ANSI C for the library itself, and beautiful cross-platform Ruby for all the optional add-on scripts. We've personally used Unity with GCC, IAR's Embedded C Compiler, Clang, Green Hills, and MS Visual Studio. It shouldn't be too much work to get it to work with something else.

When you download Unity, you're going to get some other goodies as well. Some of these might be missing if you've downloaded a version meant for an end-user instead of developing Unity itself. Let's look at the root directory for a hint as to what those goodies are:

- $\bullet$  test These are tests using Unity which actually test unity itself. How cool is that?
- src This is where Unity, and some example helpers to expand Unity, live
- examples This has examples of how to use Unity and it's scripts.
- extras This contains non-core modules which provide extra functionality, for example a test fixture designed to make Unity act more like CppUTest.
- $\bullet$  docs This has our wonderfully entertaining documentation (like this file)
- build Just ignore this. Temporary build files get thrown here.
- auto This contains a collection of Ruby scripts which are going to make using Unity painless
- targets This is full of yaml configuration files. They are primarily here for unity's self tests when running rake (see config[] options) but are also a good reference for options used.

You're also going to see a makefile and a rakefile (plus a rakefile helper... which strangely enough just helps the rakefile).

The makefile is a simple makefile which can be used to get the Unity tests going... it's also a good example of a simple way of assembling your tests. It's currently written assuming you are using GNU Make, but is simple enough that you could tweak it to use with something else.

The rakefile does the same thing, but using Rake. If you have Ruby and Rake installed you can use Rake instead of Make. It's going to provide you with extra goodies like test summaries and the ability to automagically discover your test functions (so you don't have to remember to call each one by hand).

# **How To Use Unity**

The Unit tests get built in little chunks. Each module you want to test is built with it's corresponding test module, a test runner, and whatever other supporting modules are needed. This test is then run before moving on to the next module. Unit Tests DO NOT end up in your final release (or even debug) executable, because they are built separately.

Each test module consists of a setUp function, a tearDown function, and one or more tests. The setUp and tearDown (optionally left blank), are run before and after each test, respectively. So if you have five test functions in your file, setUp will be run 5 times, as will tearDown. It is to your advantage to each test as small as possible. Having lots of small tests instead of a few large tests will make it easier to find problems, easier to maintain, and is actually more expressive. It's extra helpful if you name your tests something verbose which describe what you're trying to prove.

You can run your Unit tests as native executables or in a simulator. Native apps tend to build and run faster, but testing things like registers might be more challenging. Using a simulator can be more work, but gives the advantage of using your final compiler and being able to treat memory as if you can directly access anywhere you want. Which you choose is entirely up to your situation.

If you are using the scripts in the auto directory, you get some extra niceties. First, you don't have to write those TestRunner files. These are automatically generated for you. Second, you don't have to search the results, a report will be generated for you. There are also a number of scripts for creating module templates and other goodies. These are described more later.

Tests look something like the following. Each test is usually a function. If you're using the included helper scripts, you're going to want to name those tests test something. In most tests you set up some pre-conditions, run the function to be tested, then verify results and side-effects. Like this:

```
void test_ThatWeCanDetectWhenCheesePuffsHaveEnoughCheese(void)
{
       int return_value;
       const char* cheese_puffs = "cheese, cheese, and more cheese";
       return_value = AreTheyCheesyEnough(cheese_puffs);
       TEST_ASSERT_TRUE(return_value);
}
void test_ThatWeCanDetectWhenCheesePuffsDoNotHaveEnoughCheese(void)
{
       int return_value;
       const char* cheese_puffs = "just a little cheese";
       return_value = AreTheyCheesyEnough(cheese_puffs);
       TEST_ASSERT_FALSE(return_value);
```
}

# **Unity Assertion Summary**

The following assertions are what you use in your tests to check the things you want to check. You could use TEST\_ASSERT for everything, but you'd be missing out on a lot of expressiveness. Choosing the 'right' assert comes down to choosing an assert which handles your types as naturally as possible, and gives you the best information if there is a problem. Most of the assertions will tell you the value you expected and the value that you actually received during the test. This information is obviously helpful if you want to know what went wrong.

For example, let's say you wanted to verify that SheepFound is 10, but during the test, poor Mary lost one of her sheep and she only has 9. Unity's output will depend on which assertion was used:

```
int SheepExpected = 10;
int SheepFound = 9;
TEST_ASSERT_TRUE(SheepExpected == SheepFound);
test/testSheep.c:15:testHowManySheepFound:FAIL: Expression Evaluated To FALSE
TEST_ASSERT_EQUAL_MEMORY(&SheepExpected, &SheepFound, sizeof(int));
test/testSheep.c:15:testHowManySheepFound:FAIL: Memory Mismatch
TEST_ASSERT_EQUAL_INT(SheepExpected, SheepFound);
test/testSheep.c:15:testHowManySheepFound:FAIL: Expected 10 Was 9
TEST_ASSERT_EQUAL_HEX8(SheepExpected, SheepFound);
test/testSheep.c:15:testHowManySheepFound:FAIL: Expected 0x0A Was 0x09
```
In this case, TEST\_ASSERT\_EQUAL\_INT is the best option. Since that is often the case, you can even shorten that to TEST\_ASSERT\_EQUAL. There are times, though, when your might prefer that HEX8, or a larger HEX view... you might have floats or strings to compare. You might even want to lazily compare two structs with the memory compare. You may be dealing with arrays. That's why there are so many asserts. You obviously do not need to use most of them... but they're there if you need them.

### *Basic Validity Tests*

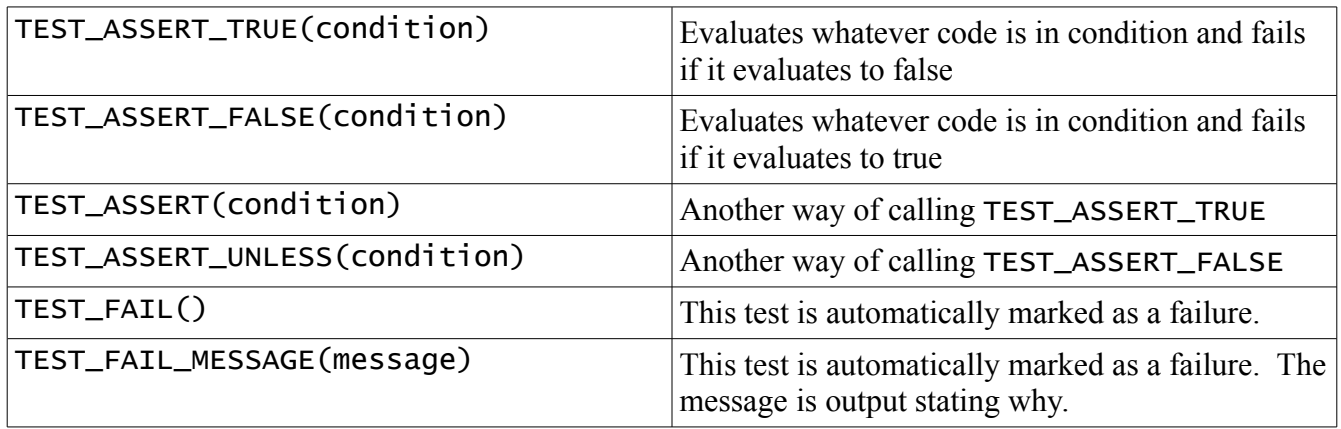

## *Numerical Assertions: Integers*

The TEST\_ASSERT\_EQUAL macros come in a few flavors. In addition to the basic ones listed, you can append MESSAGE to add an additional message string argument (the custom message will be placed after the standard output) or add \_ARRAY to work with an array of those elements. The number of elements to check is passed in as the third argument. You can even do both.

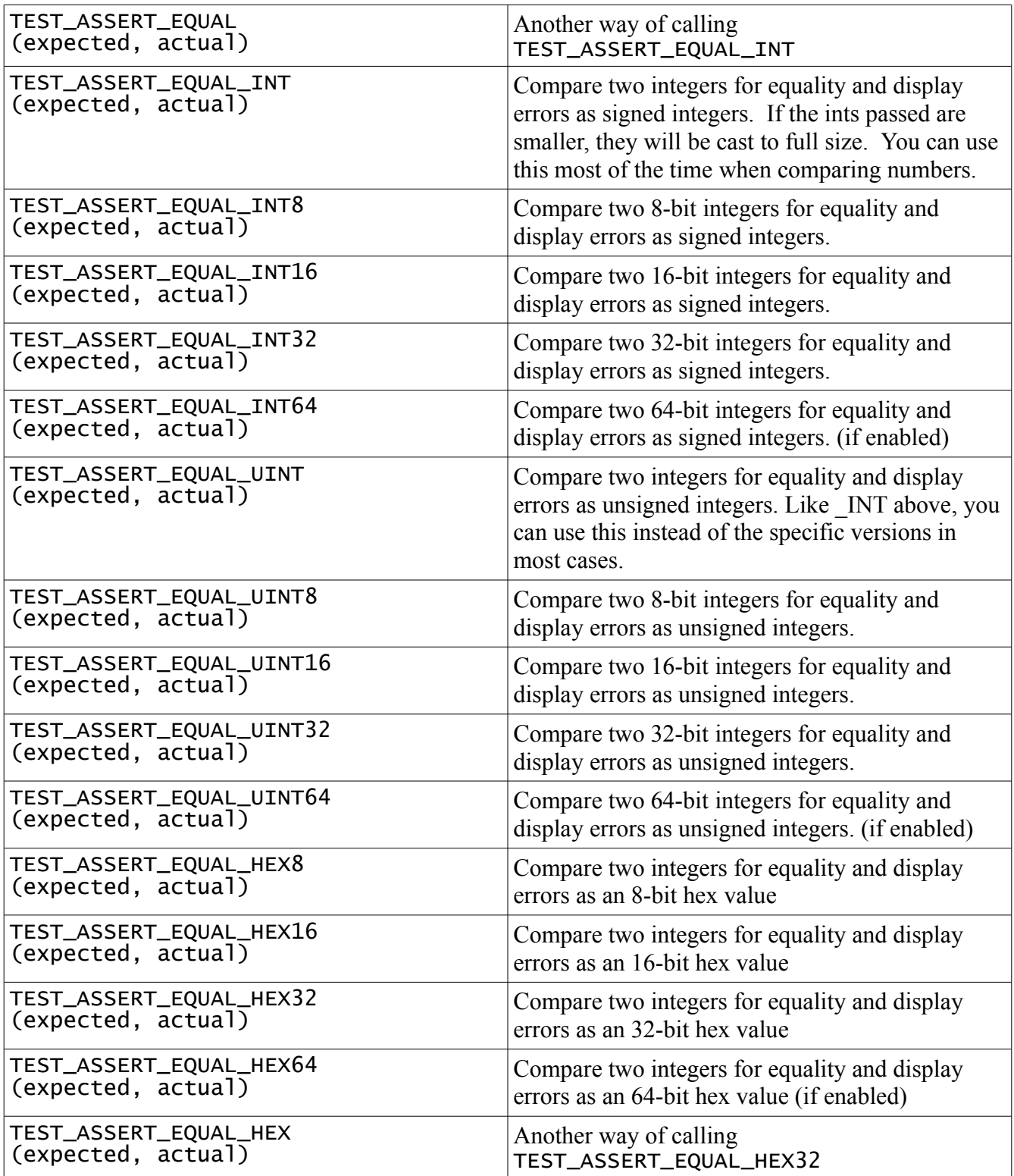

# *Numerical Assertions: Integer Ranges*

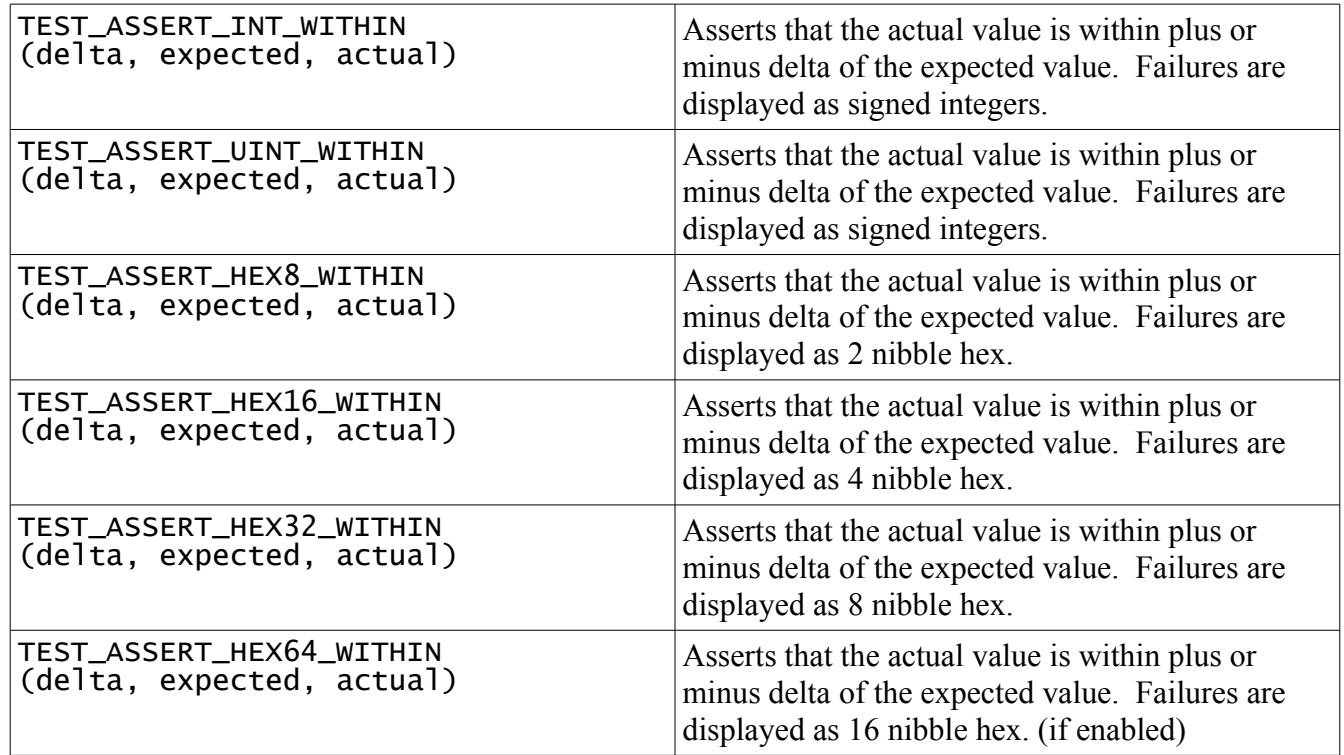

## *Numerical Assertions: Bitwise*

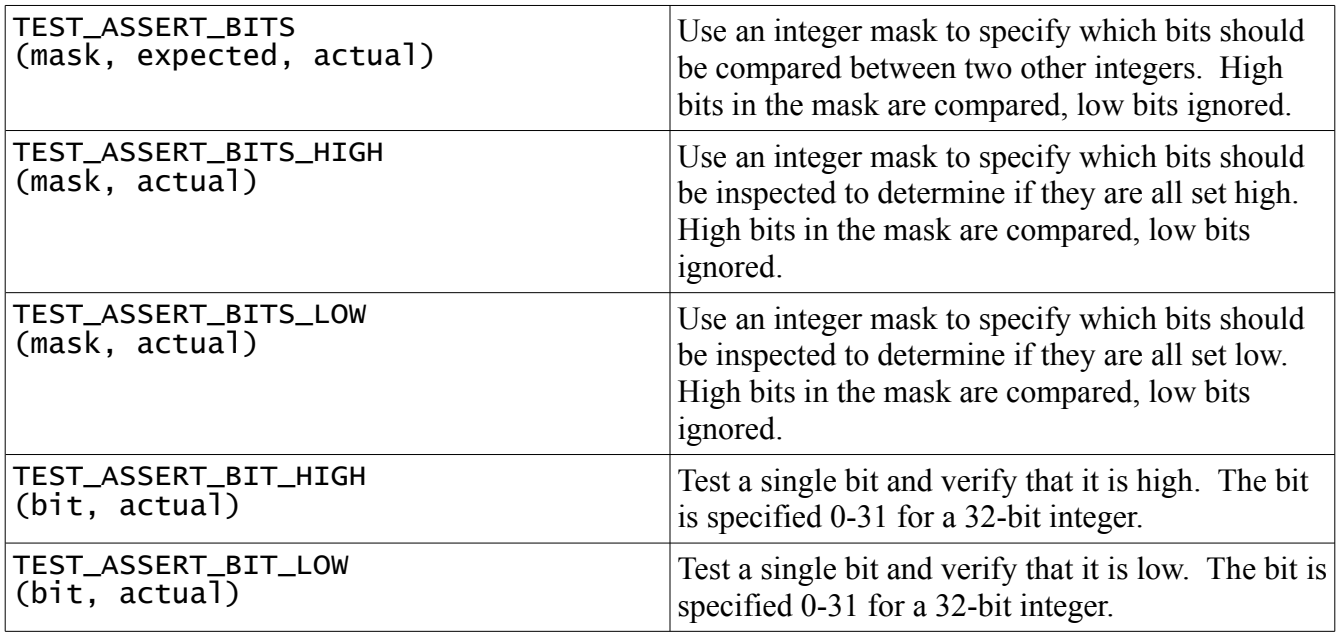

### *Numerical Assertions: Floats*

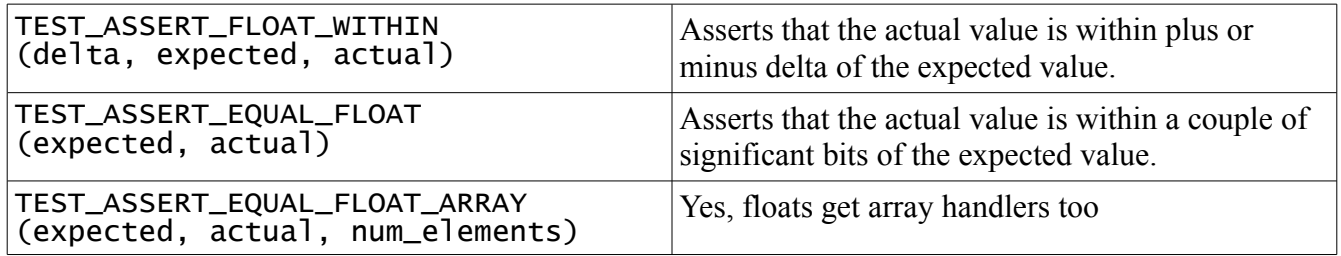

## *String Assertions*

These strings, as well as the strings you specify in the "message" parameter of all the MESSAGE macros, will do a little bit of work on your strings when they are displayed. It replaces carriage returns and line feeds with the traditional  $\arctan \ln$ . Other non-printable chars are displayed like so  $\sqrt{0x01}$ .

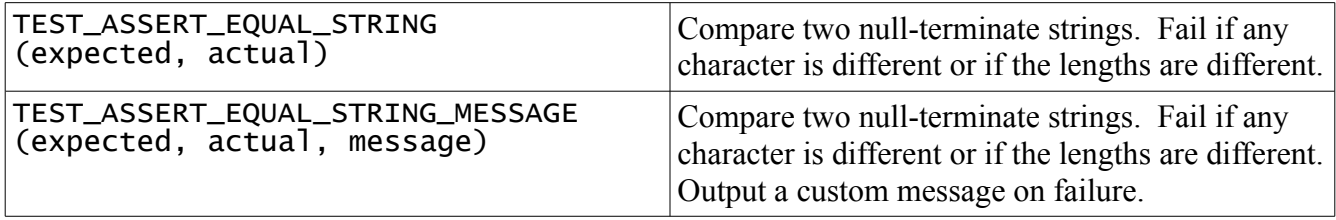

## *Pointer Assertions*

Most pointer operations can be performed by simply using the integer comparisons above. However, a couple of special cases are added for clarity.

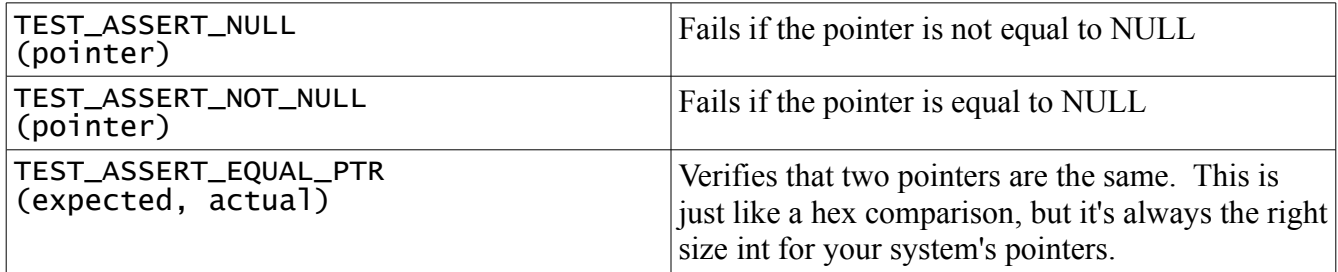

## *Memory Assertions (for all your other weird types)*

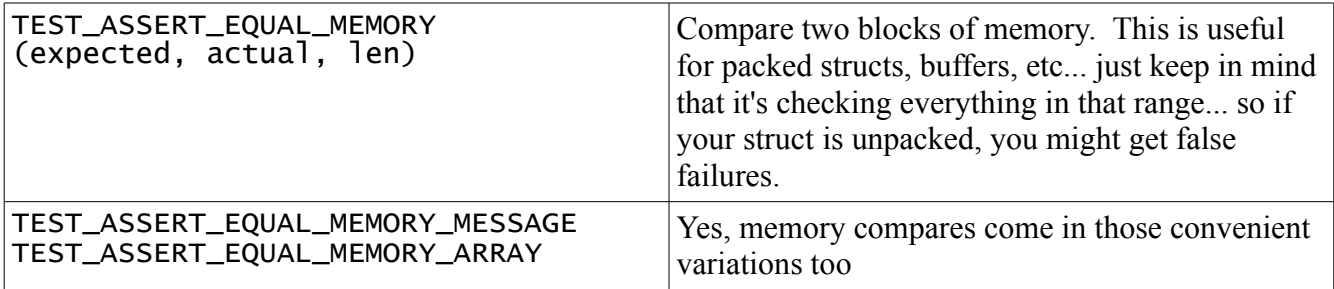

# **Unity Test API**

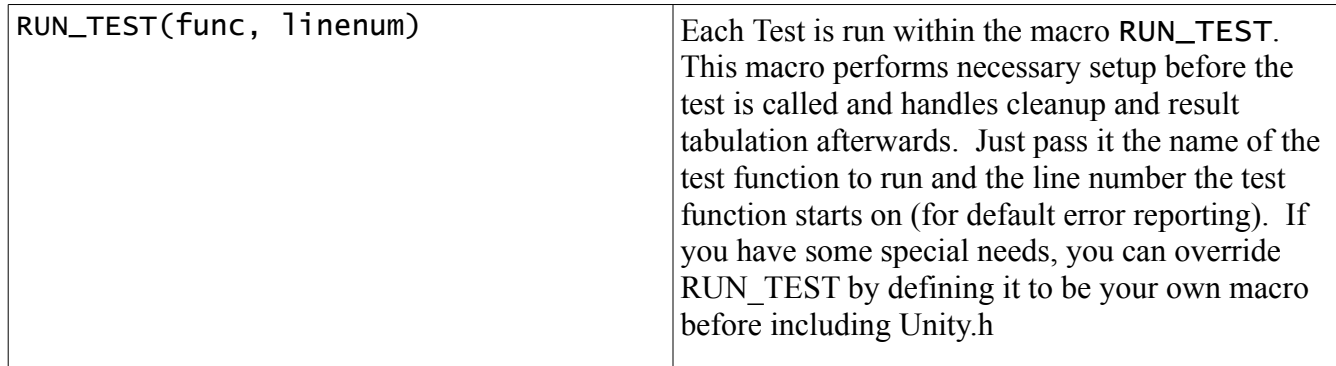

### *Ignoring Tests*

There are times when a test is incomplete or not valid for some reason. At these times, TEST\_IGNORE can be called. Control will immediately be returned to the caller of the test, and no failures will be returned.

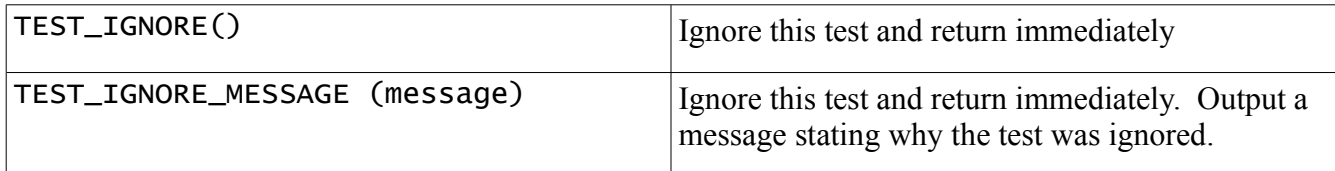

## *Aborting Tests*

There are times when a test will contain an infinite loop on error conditions, or there may be reason to escape from the test early without executing the rest of the test. A pair of macros support this functionality in Unity. The first (TEST\_PROTECT) sets up the feature, and handles emergency abort cases. TEST\_ABORT can then be used at any time within the tests to return to the last TEST\_PROTECT call. You will likely never need to call these things directly, unless you override RUN\_TEST.

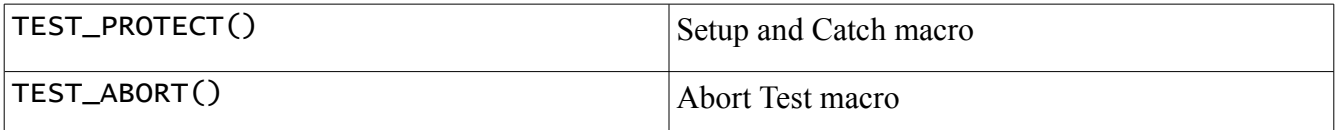

*Example*:

```
main()
{
    if (TEST_PROTECT() == 0)
    {
        MyTest();
    }
}
```
If MyTest calls TEST\_ABORT, program control will immediately return to TEST\_PROTECT with a non-zero return value.

# **Options**

When you're compiling tests with Unity, you can optional include the following #defines to override the default behaviors and customize your experience a little... very likely you'll include them as compiler switches so that you don't have to worry about the order things are included.

#### UNITY\_EXCLUDE\_STDINT\_H

Don't #include the stdint.h header, either because we don't want to use the automatic size-guessing features or because it's not supported by this compiler.

#### UNITY\_COUNTER\_TYPE

The internal counters which count the number of failures, tests, and ignores are by default unsigned shorts... change it to something else as appropriate... just don't blame us when you write test 256 and your unsigned char seems to give you weird results.

#### UNITY\_INCLUDE\_64

Define this to include 64-bit support... otherwise only 8-32 bit words will be supported. There is a significant size and speed impact to enabling 64-bit support, so don't define it if you don't need it.

#### UNITY\_INT\_WIDTH

Define this to something other than the default if you're working on a system that can't automatically figure it out from stdint.h and you need an int other than 32 bits.

#### UNITY\_EXCLUDE\_FLOAT

Don't include the floating point support... useful for those smaller micros where you don't want to include floating point libraries.

#### UNITY\_FLOAT\_PRECISION

This how close the floats need to be in order to be considered "equal". It defaults to 0.00001f

#### UNITY\_FLOAT\_TYPE

This defaults to float... but maybe you want double? Double double?

#### UNITY\_LINE\_TYPE

This defaults to an unsigned short... but if you have huge files (greater than 65535) you may need to raise it. You could save a bit of memory if your files are all less than 255 and you set this to char.

#### UNITY\_LONG\_WIDTH

This is here to primarily figure out what kind of 64-bit support you have... in the end it's using this to figure out if you need to specify a long (set to 64) or a long long (set to 32). This is automatically detected if your system has stdint.h.

#### UNITY\_POINTER\_WIDTH

By default we're assuming your pointers are 32 bits wide... but if you're running something swank it might be 64, or if you're running something tiny it might be 16. If you're getting ugly compiler warnings about casting from pointers, this is the one to look at. This is automatically detected if your system supports stdint.h.

# **Helper Scripts**

### *generate\_test\_runner.rb*

This script will allow you to specify any test file name in your project and will automatically create a test runner (which includes "main") to run that test. It searches your test file for void-returning functions starting with "test". It assumes all of these functions are tests and builds up a test suite for you. For example, the following would be tests:

```
void testVerifyThatUnityIsAwesomeAndWillMakeYourLifeEasier(void) {
 ASSERT_TRUE(1);
}
void test_FunctionName_WorksProperlyAndAlwaysReturns8(void) {
 ASSERT_EQUAL(8, FunctionName());
}
```
You can run this script from the command line or make use of it through other Ruby scripts by including the file and then instantiating the class. Let's look at the command line usage:

ruby generate\_test\_runner.rb test\_file\_being\_tested name\_of\_runner

or you can automatically name the runner by just using

ruby generate\_test\_runner.rb test\_file\_being\_tested

You can even add a yaml file to configure some extra options

ruby generate\_test\_runner.rb test\_file\_being\_tested my\_config.yml

If you are using Ruby and Rake, there is a much better way to do all this. You can take advantage of some of the extra features of this script, including the ability to push your own header files into your test runners and the ability to get a list of all the header files included by a test (for easy test building). This is demonstrated in the *examples* directory.

### **Options accepted by generate\_test\_runner:**

The following options can be specified when calling generate test runner. You may pass these as a Ruby hash directly or specify them in a yaml file in a :unity or :cmock section.

: enforce strict ordering – this should be defined if you have this same feature enabled in cmock. This will include extra variables required for everything to run smoothly.

:framework – this is usually :unity. There's not a good reason to set it to anything else.

- :includes this is an array of files to include at the top of your runner. You could use it for custom types or whatever else might be universally needed.
- :plugins these are the cmock plugins you are using. You can just leave it blank unless you are using cmock and are taking advantage of special plugins like :cexception, in which case adding this will give you some global protection against uncaught exceptions.

: suite setup – define this with code to be run before ANY of the tests.

: suite teardown – define this with code to be run after ALL the tests have finished.

:use param tests – define this to be true if you want to support parameterized tests. Instead of all tests functions being void functions, you can define them with arguments and define multiple test cases to be run against that function, like so:

```
TEST_CASE(4,5)
TEST_CASE(1,100)
TEST_CASE(0,5)
void test_VerifyTheNumberThreeIsGood(int MinVal, int MaxVal)
{
   TEST_ASSERT_TRUE(3 >= MinVal);
   TEST_ASSERT_TRUE(3 <= MaxVal);
}
```
This would obviously return a failure and two passes.

## *unity\_test\_summary.rb*

This script will generate a summary of your test output for you. It tells you how many tests were run, how many were ignore, and how many failed. It also gives you a listing of which tests specifically were ignored and failed. It does this by searching results files that you pass to it. A great example of this is also in the *examples* directory. There are intentional ignored and failing tests in this project in order to demonstrate what these situations look like in a summary report.

If you're interested in other (prettier?) output formats, check into the ceedling project (ceedling.sourceforge.net) which supports xunit-style xml and other goodies.